## Ouverture temporaire des comptes

L'année s'achève et une nouvelle commence , évidemment vous n'allez pas déjà établir le bilan de l'année précédente et passer les écritures d'ouverture pour la nouvelle année. Cependant , si vous ne le faites pas , vous ne connaîtrez pas les soldes (alias balance ouverte ou position) des clients , fournisseurs et banques au début de la nouvelle année , jusqu'à la clôture de l'ancienne et de l'ouverture des comptes.

Ennuyeux , n'est-ce pas . La solution est de faire une ouverture des comptes (alias Report A Nouveau , RAN) temporaire.

## Ajouter la nouvelle année

Pour faire une ouverture des comptes temporaires, il faut d'abord créer la nouvelle année dans **PERIODE** Calculatrice PARAM/PERIODE Aller

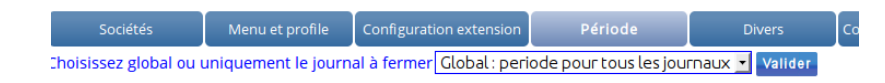

13 périodes sont conseillées , la 13ième sert aux écritures de clôture Ajout d'un exercice

- · Exercice en 12 périodes : Ajout d'un exercice comptable de 12 p
- · Exercice en 13 périodes: Ajout d'une période d'un jour le 31/12.
- · Pour ajouter des années, ne commençant pas en janvier ou con

13 périodes v Ajout d'un exercice comptable

## Ecriture d'ouverture temporaire

Puis dans OPEN , accessible facilement depuis le navigateur ou l'accès direct , vous reprenez les chiffres de l'année passée au 1er janvier de la nouvelle année.

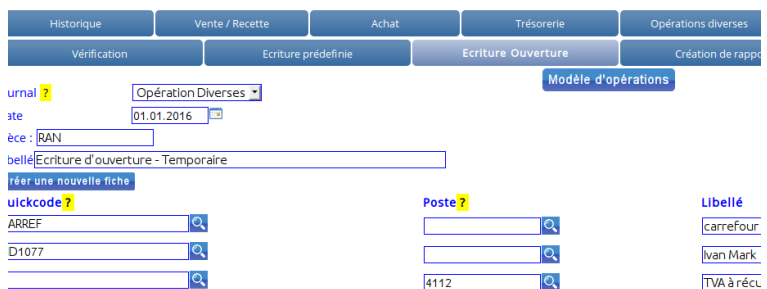

Il y aura une différence entre débit et crédit, cette différence est la perte ou le bénéfice de l'exercice passé , il suffit alors d'ajouter le compte "Perte reporté" ou "Bénéfice reporté" avec un montant qui équilibre l'opération puis de sauver.

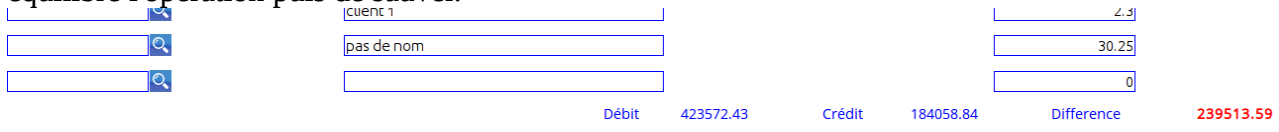

*Noalyss est un programme libre de serveur de comptabilité et de gestion*

Cette opération peut être faite à volonté mais il est important d'effacer la précédente. Quand vous aurez réellement clôturé l'année précédente, vous passerez l'écriture d'ouverture définitive et vous effacerez cette opération d'ouverture temporaire